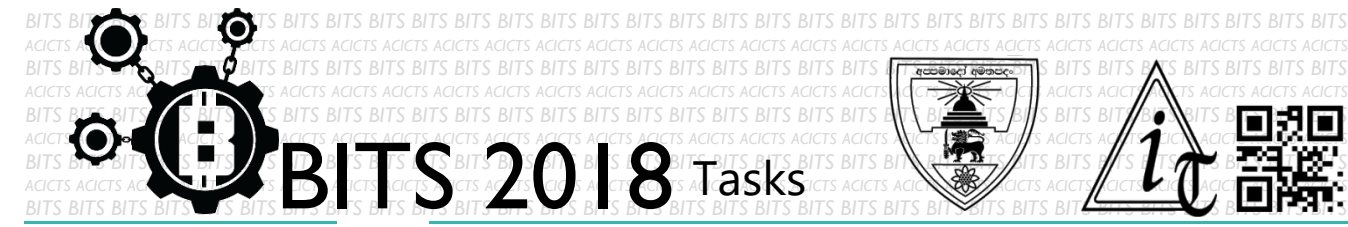

EXPLORE [TASK ID – 0004E001]

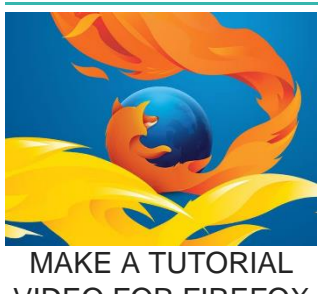

VIDEO FOR FIREFOX

## **DESCRIPTION**

 For this task, you have to make a tutorial for how to use Firefox web browser. You can use any screen recorder which you like. You can add text or voice to explain. You can use English or Sinhala. Finally, you have to save your project in Google Drive and send us a link of sharing through an email [bits.acicts@gmail.com] using form in the main website. Send us the links for your GitHub account (optional). Surf on Google and use BITS-Help page for more help.

## **STEPS**

- Make an account on Slack if you haven't. (optional) [\[https://slack.com/\]](https://slack.com/)
- Design a tutorial video.
- Upload it to Google Drive.

## **WORKING WITH US**

If you have any questions related to this. You can ask it on our Slack Group, on our portal [\[portal.acicts.io\]](https://portal.acicts.io/) or visiting ACICTS in the school time. Join our Slack group using the below link or by scanning the QR code below.

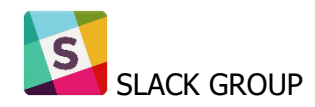

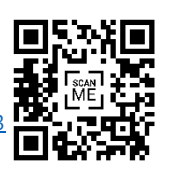

BITS OC cares about the quality, thoroughness, and creativity of every task as well as community involvement. **Most tasks completed DOES NOT equal a winner!**

ACICTS/SHARED\_INVITE/ENOTMZOXMZIYMZG2NTK3LWYWOTE3OWO4ZWZ

[YZCXMTDHM2QXMDUWYZBLMTQ0MJZIMDY0ODU4NTGZY2E2YTY3Y2JJMWJLOTY4MTA](https://join.slack.com/t/bits-acicts/shared_invite/enQtMzQxMzIyMzg2NTk3LWYwOTE3OWQ4ZWZlMDc1OTc3YzcxMTdhM2QxMDUwYzBlMTQ0MjZiMDY0ODU4NTgzY2E2YTY3Y2JjMWJlOTY4MTA)

[HTTPS://JOIN.SLACK.COM/T/BITS-](https://join.slack.com/t/bits-acicts/shared_invite/enQtMzQxMzIyMzg2NTk3LWYwOTE3OWQ4ZWZlMDc1OTc3YzcxMTdhM2QxMDUwYzBlMTQ0MjZiMDY0ODU4NTgzY2E2YTY3Y2JjMWJlOTY4MTA)